## 装置管理システムマニュアル Equipment System Manual

### 物質・材料研究機構

## 材料創製・評価プラットフォーム 電子顕微鏡ユニット NIMS Materials Fabrication and Analysis Platform,

Electron Microscopy Unit

## 目次 Contents

- ユーザー登録(内部利用) ・・・・・・・・・・・2~3 User Registration(Internal)
- 利用申請(内部利用) ・・・・・・・・・・・・・・・4~9 Application for use(Internal)
- 装置の予約 ・・・・・・・・・・・・・・・・・・・・・10~13 Equipment Reservation
- 装置の予約(修正・取消) ・・・・・・・・・・14~17 Equipment Reservation(Revise and Cancel)
- 利用料金について・・・・・・・・・・・・・・・・・18 The Support Charge

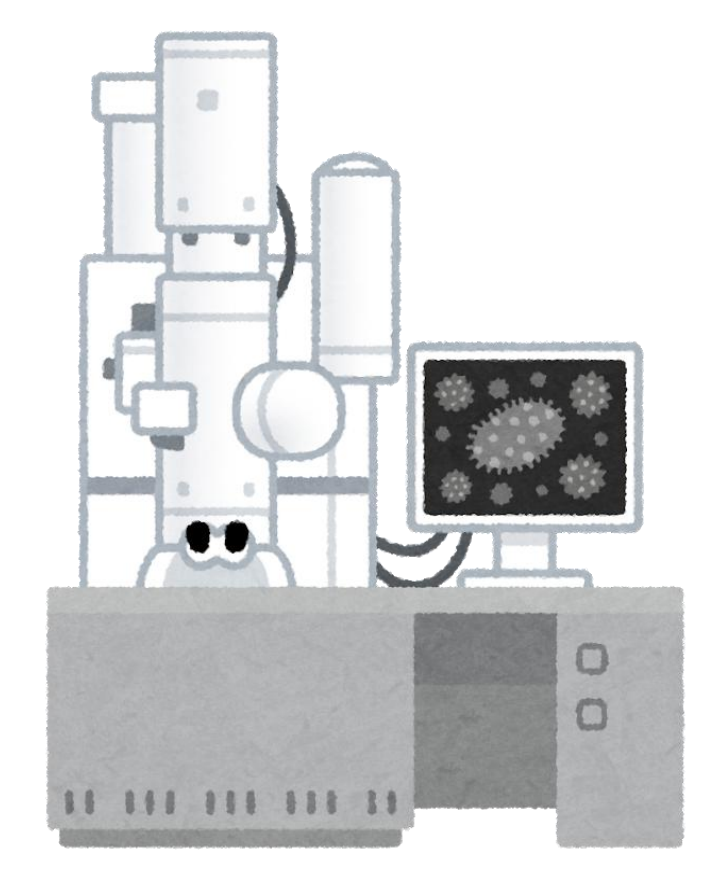

## ユーザー登録/User Registration

**"info-arim@nims.go.jp"からのメールを受け取れるように設定してください。 Please make sure you can receive emails from "info-arim@nims.go.jp".**

#### 【**URL**】

<https://www.nmcp.jp/>

#### **「NIMS内部ユーザーの登録はこちらから」**をクリックします。 ユーザー登録済みの方はメールアドレス(大文字・小文字を区別します)とパスワードを 入力してログインしてください。

#### Please click "**NIMS User Registration**".

If you are a registered user, log in with your email address (case sensitive) and password.

#### ■ ユーザー登録

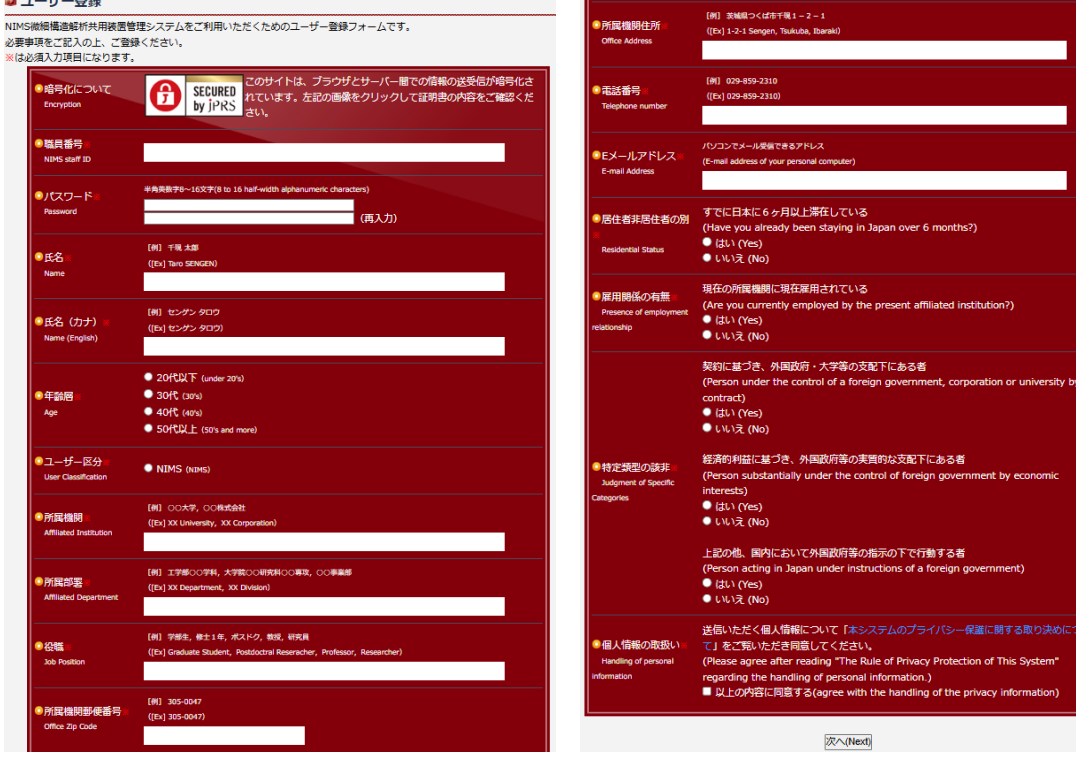

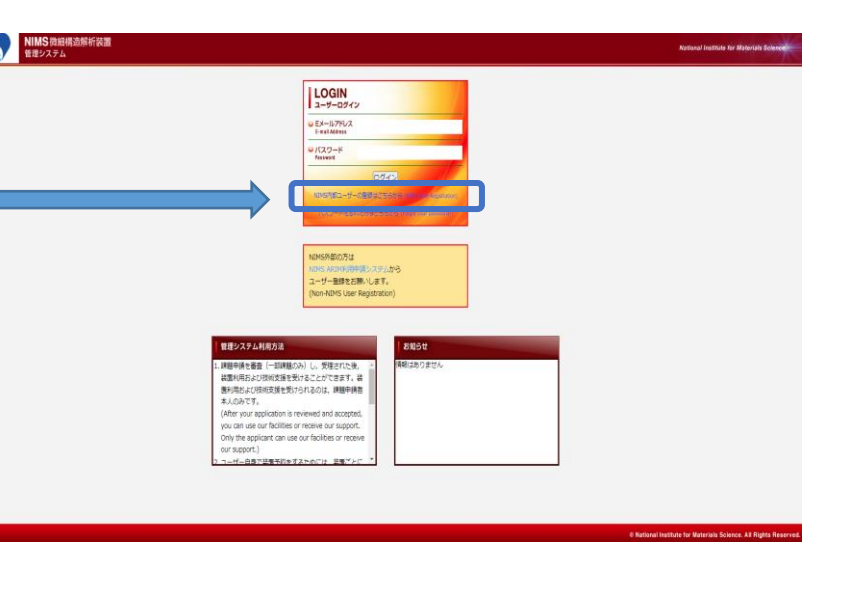

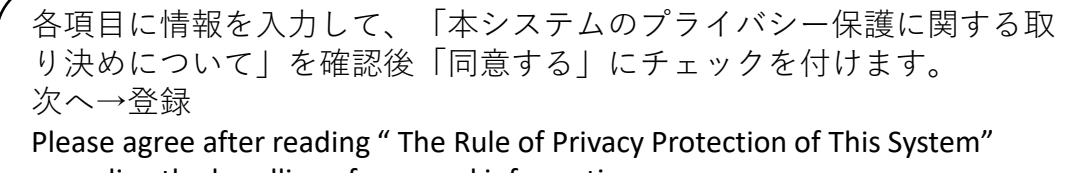

regarding the handling of personal information

 $\Box$ agree with the handling of the privacy information.

Next→Submit

### ユーザー登録が完了すると、 本登録のお知らせメールが届きます。 After user registration, You will get a mail of completion.

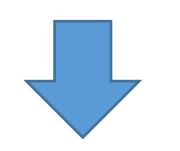

### 【URL】 <https://www.nmcp.jp/> 登録したメールアドレスとパスワードを入力してログインしてください。 Please login with your user email address and password.

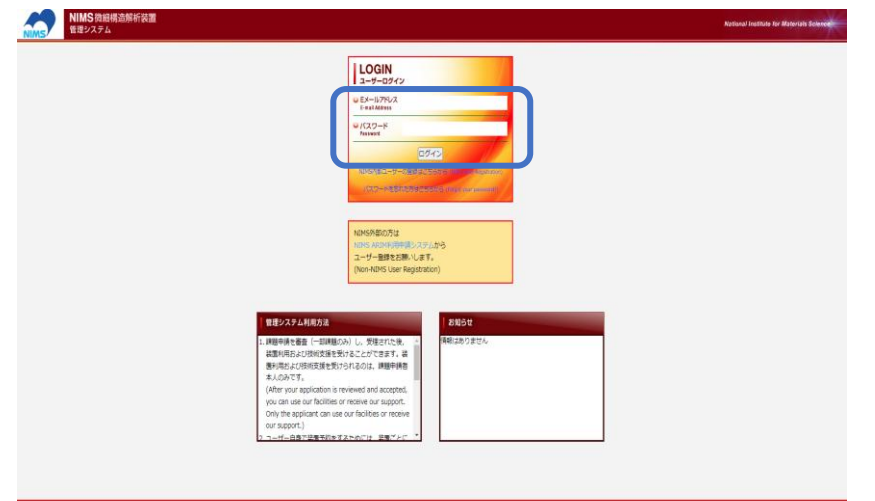

### ユーザー本登録のお知らせ/Notification of user registration

ユーザー本登録のお知らせ

NIMS 共用装置管理システムよりお知らせいたします。

ユーザー登録の手続きが完了いたしましたので、お知らせいたします。

ユーザーID: \*\*\*\*\*\*

ご登録いただいたメールアドレスとパスワードを使用してログインし,「新規利用申請」へ進んでください。

\*パスワードはログイン後,ご自身で変更可能です。

NIMS 共用装置管理システムログインページ: https://www.nmcp.jp/

This is a message from NIMS microstructural characterization facility services system. Your user registration has been completed.

User ID: \*\*\*\*\*\*

When you receive this registration notice, please log in with your email address and password, you can access "New Application".

You can change the password by yourself after you logged in.

[Registration System URL] https://www.nmcp.jp/

【ご注意】 本メールは送信専用となります。このメールへの返信はご遠慮ください。 お問合せは下記までお願いいたします。

[Notice] Please do not reply to this e-mail. If you have any inquiries, please contact us below.

3

## 利用申請(内部利用)/Application for use

### 利用申請・支援履歴より新規利用申請を行ってください。 Please apply from "Application for use/Support history" page.

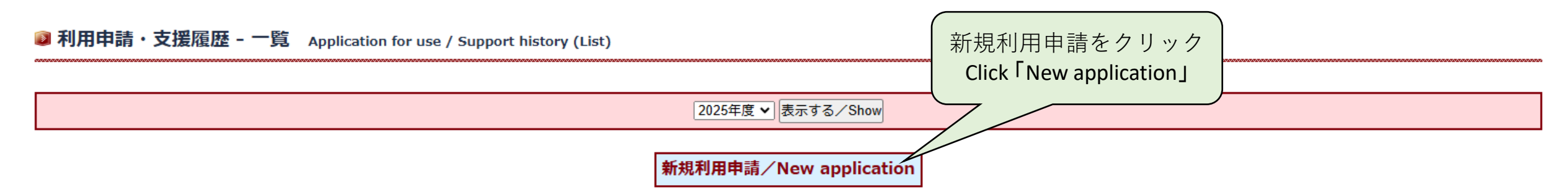

※利用料金は税抜き表示(not including consumption tax)

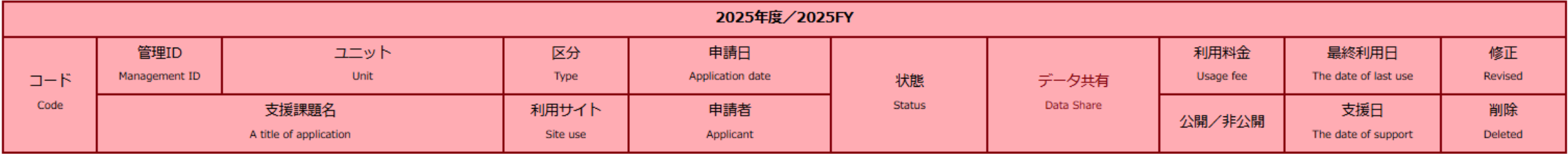

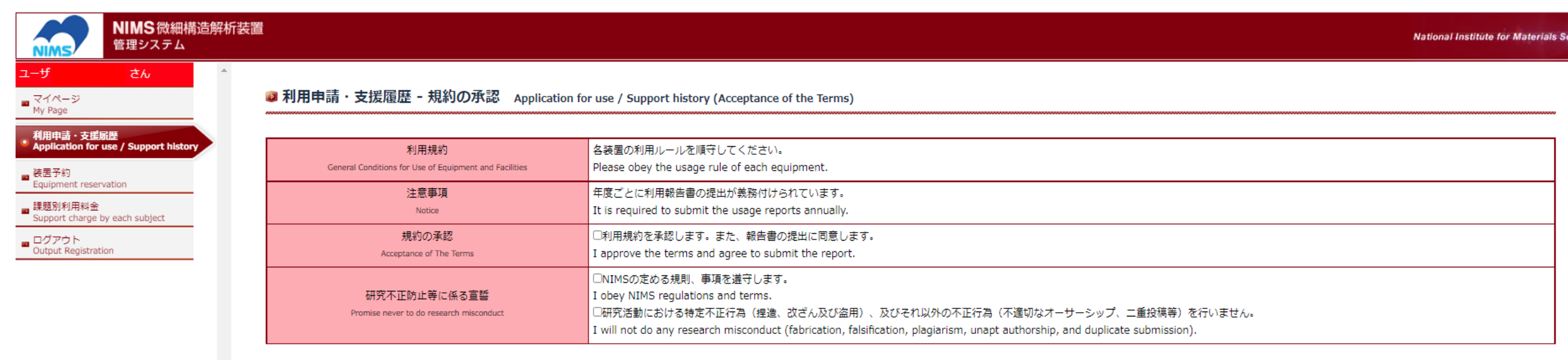

利用規約に同意し、利用を申し込む / I agree with above provisions, and would like to apply.

利用規約・注意事項の確認と承認をして、「利用規約に同意し、利用を申し込む」をクリック

After confirming the contents and approving, please click "I agree with above provisions, and would like to apply.".

#### 利用実績に基づく月毎 (1ヶ月毎) の請求

Deferrend Payment (Pay every month)

※内部課金の支払いルールに基づき、振替申請によりお支払いいただきます。

※Please pay by transfer application (振替申請) based on the payment regulations of the internal charge(内部課金).

支払い方法に同意する / lagree with above.

メッセージを読んで「支払方法に同意する」をクリック Please read the message and click "I agree with above.".

#### ■ 利用申請・支援履歴 - 新規登録 Application for use / Support history (New Registration)

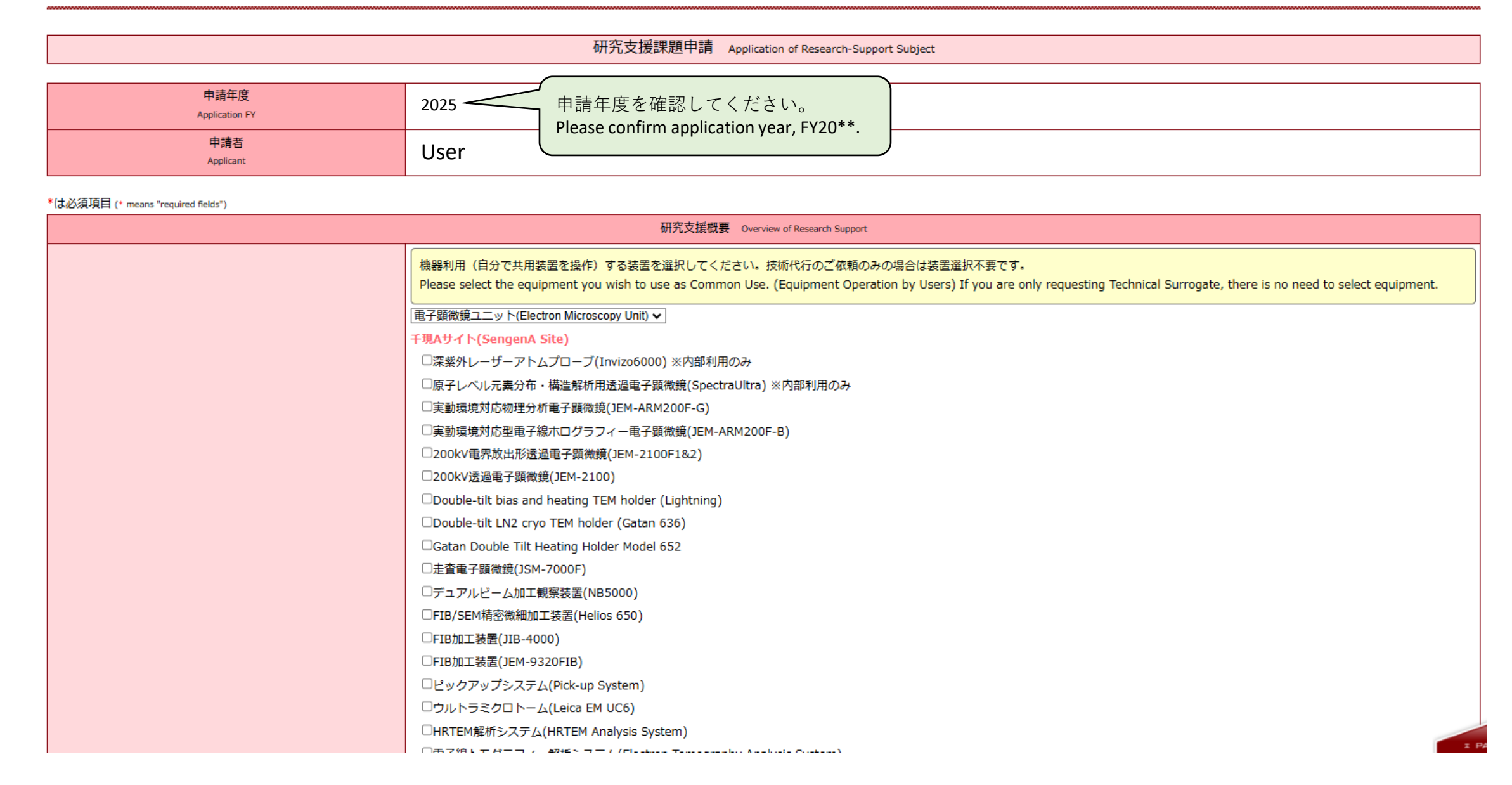

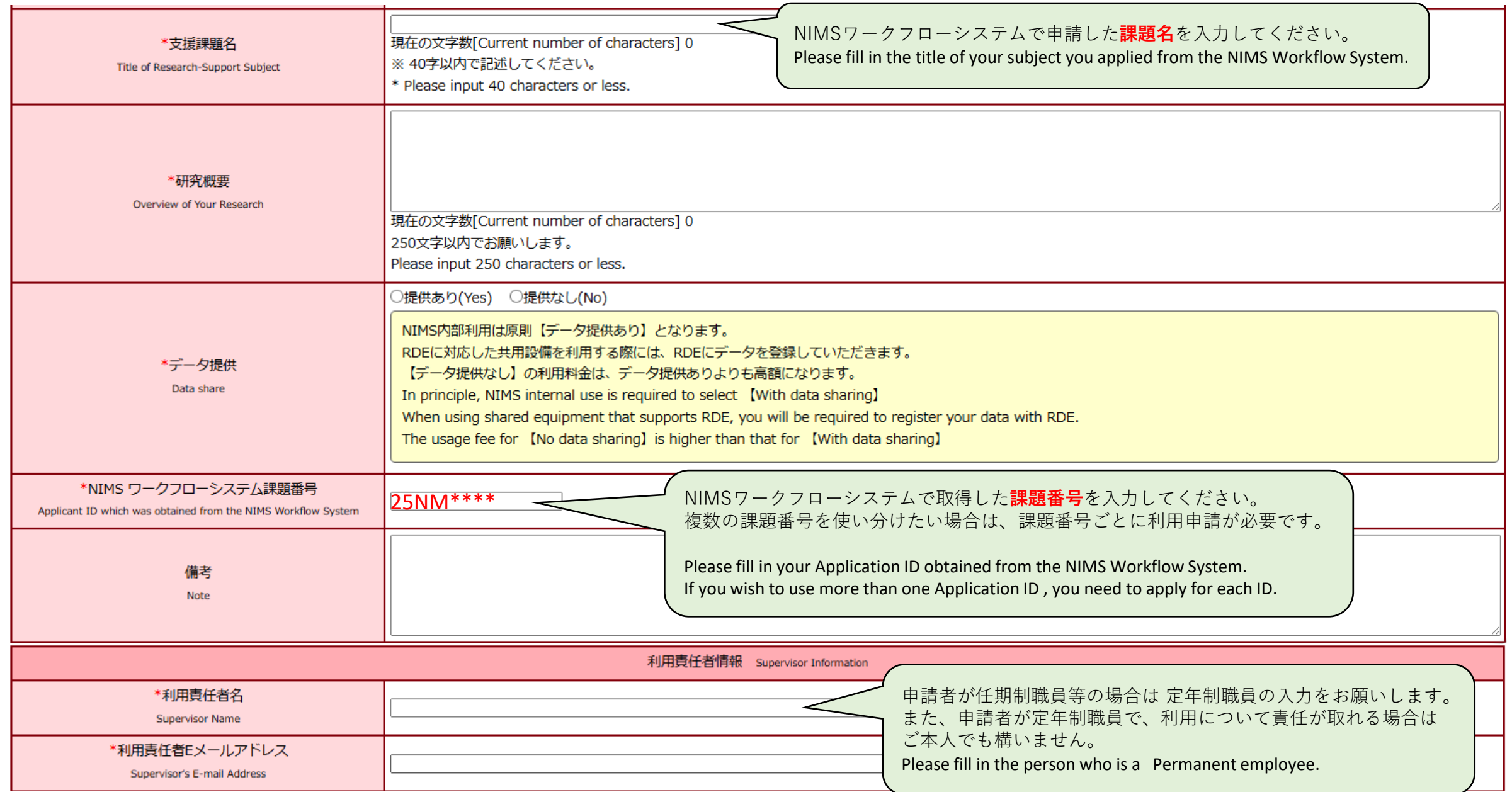

**記入が完了したら、「入力内容を確認する(Confirm)」をクリックします。その後、「上記内容で申請する(Submit)」をクリックします。 After completing entry, click "Confirm". And then click "Submit".** 

申請を受け付けました。 Application has been accepted.

新規利用申請受付のお知らせメールを送信しました。 "Registration of use application" mail has been sent.

Back to My Page

申請を受け付けしました。 The application has been accepted.

## 装置の予約/Equipment Reservation

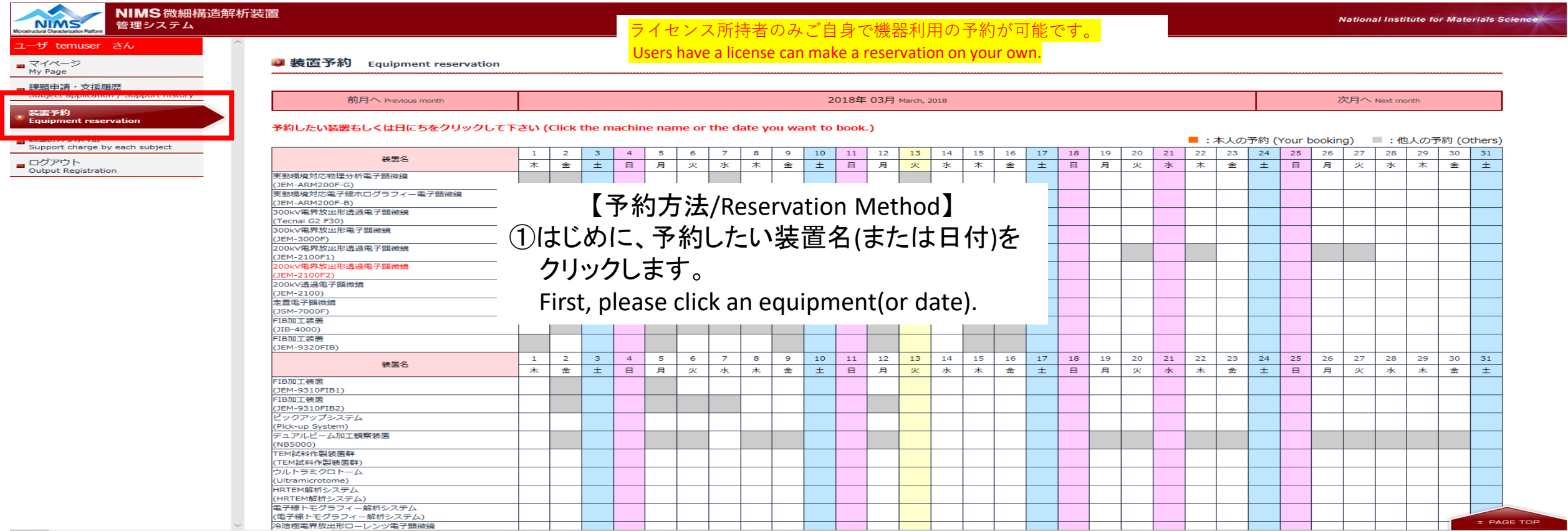

### ※グレーの箇所は他の予約があります。

Gray areas have other reservations.

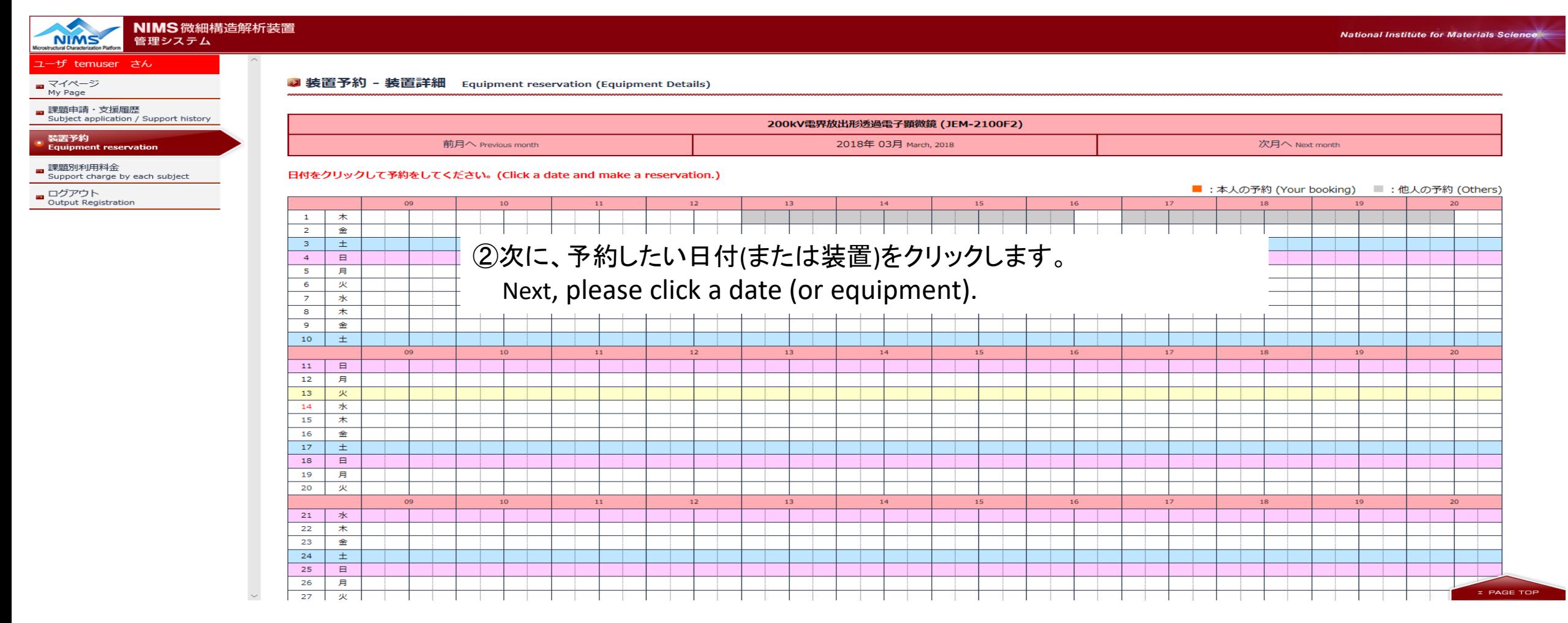

※グレーになっている箇所は一部でも重複があると予約できません 黄色のラインは本日を意味します。

Gray cell has already been reserved. You can not make a reservation at the same time. Yellow line shows today.

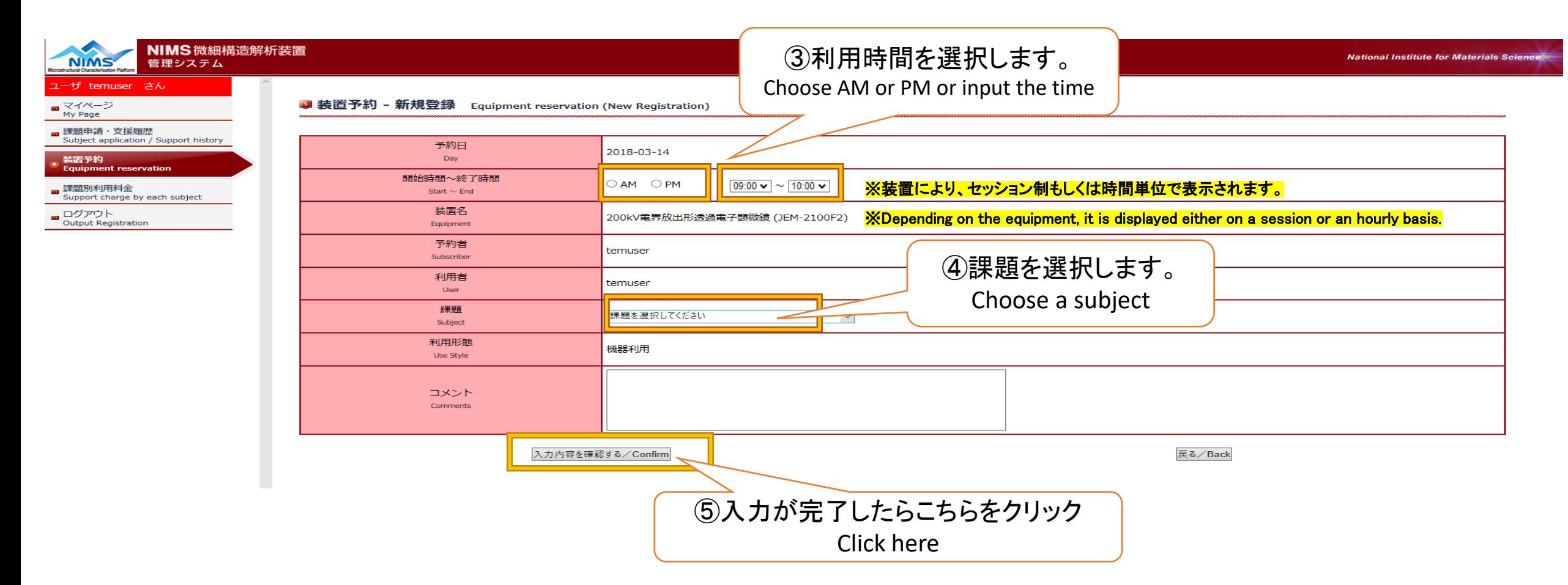

【補足事項/Supplemental remarks】

\*AM&PMで利用したい場合、両方にチェックを入れてください。

If you'd like to reserve both AM and PM, you need to check both.

\*必要に応じてコメント欄を活用ください。

Please use Comments if necessary.

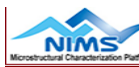

#### NIMS微細構造解析装置 管理システム

#### ーザ temuser さん

■ マイページ<br>My Page

- 課題申請・支援履歴 Subject application / Support history 装置予約 **Equipment reservation**
- 課題別利用料金 Support charge by each subject
- ログアウト<br>Output Registration

■ 装置予約 - 新規登録 Equipment reservation (New Registration)

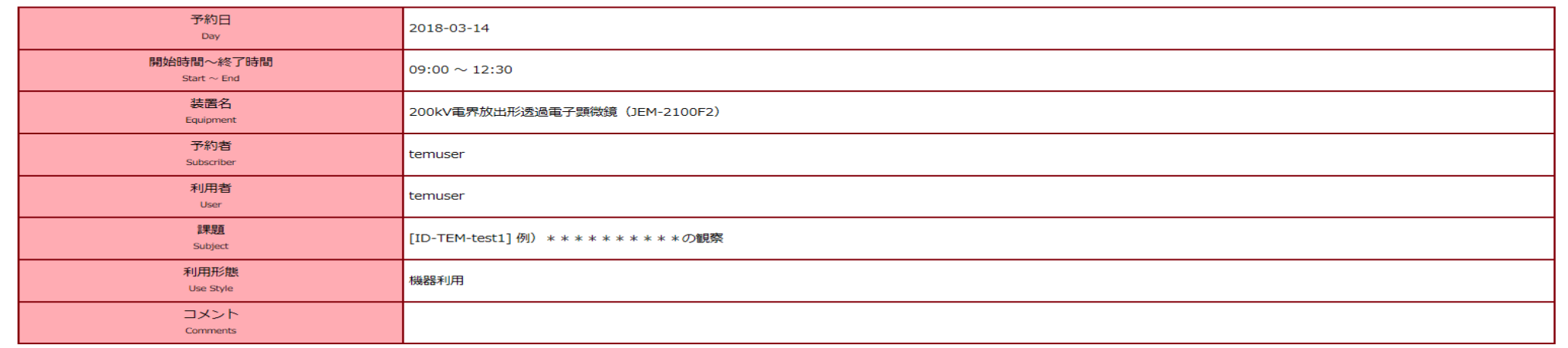

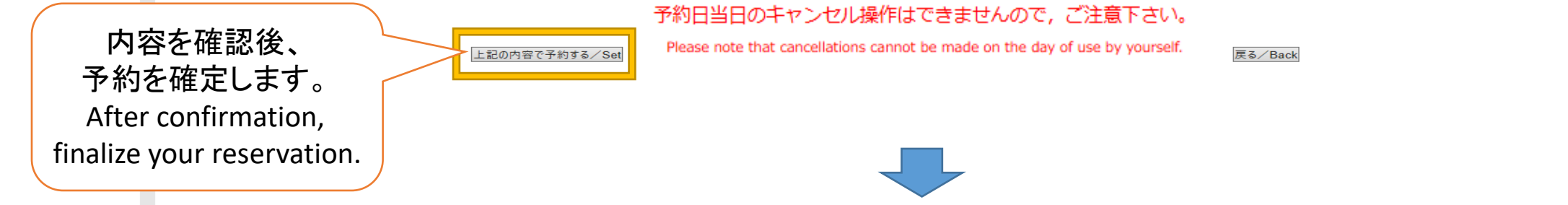

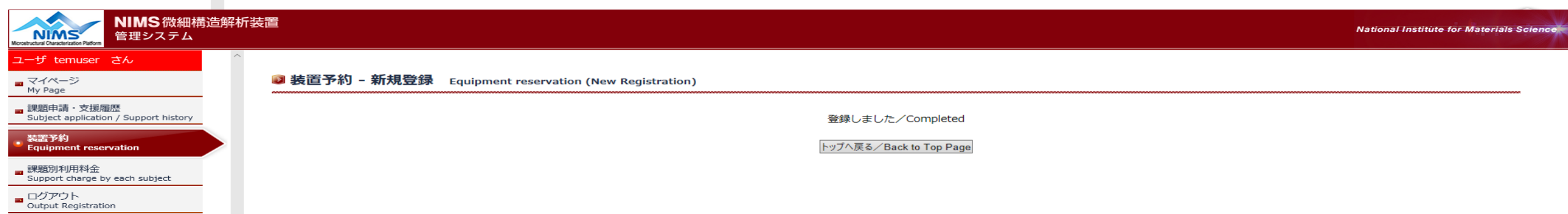

# 予約の修正・取消/Revision & Cancellation

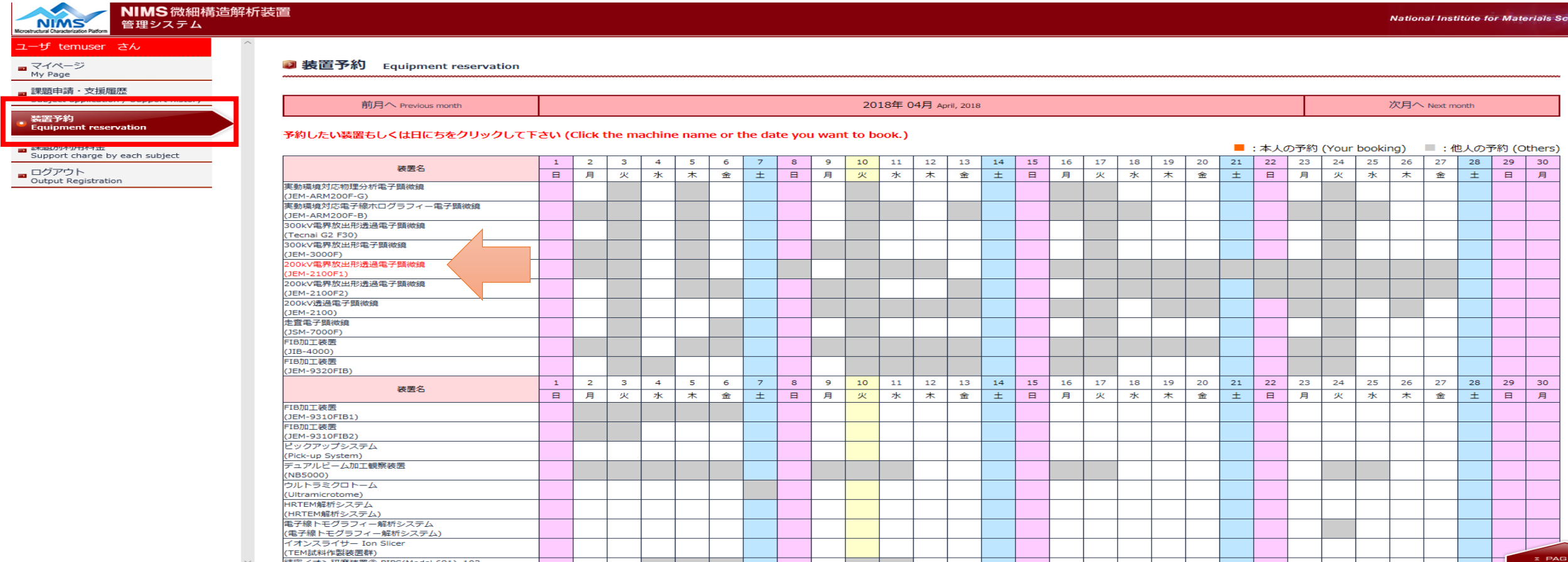

### ①修正・取り消したい装置をクリックします。

Click an equipment which you would like to revise or cancel.

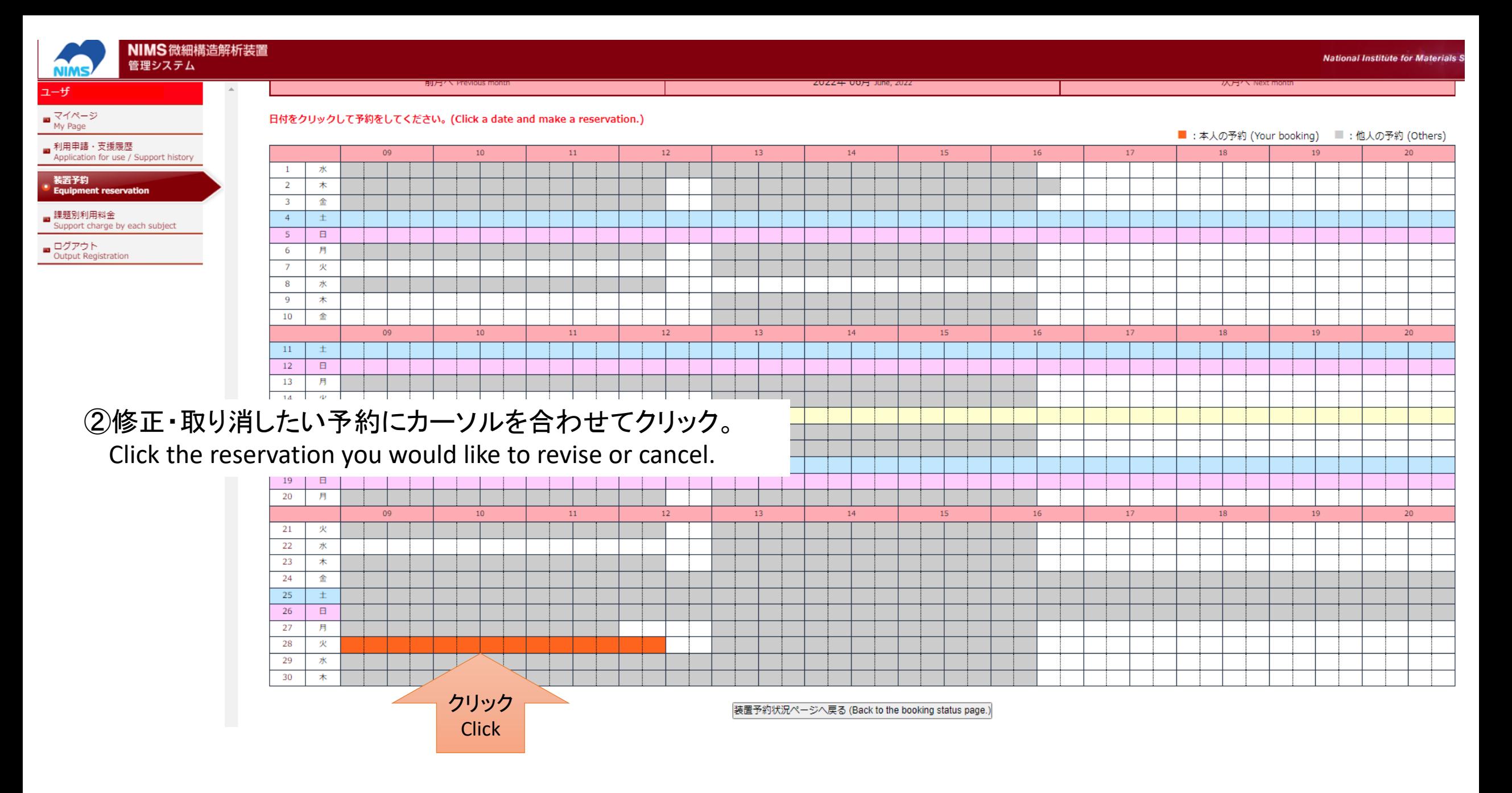

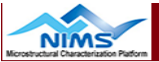

L-ザ temuser さん

■マイページ

My Page

■ 課題申請・支援履歴 Subject application / Support history

装置予約 **Equipment reservation** 

■ 課題別利用料金 Support charge by each subject ログアウト

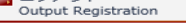

■装置予約 - 詳細 Equipment reservation (Details)

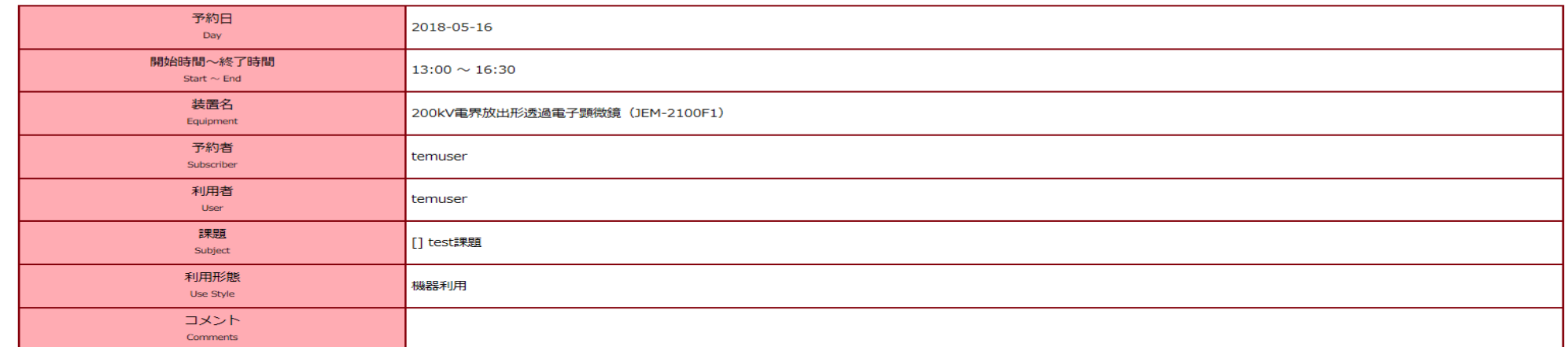

#### 予約日当日のキャンセル操作はできませんので、ご注意下さい。

Please note that cancellations cannot be made on the day of use by yourself. 予約を削除する/Booking Delete

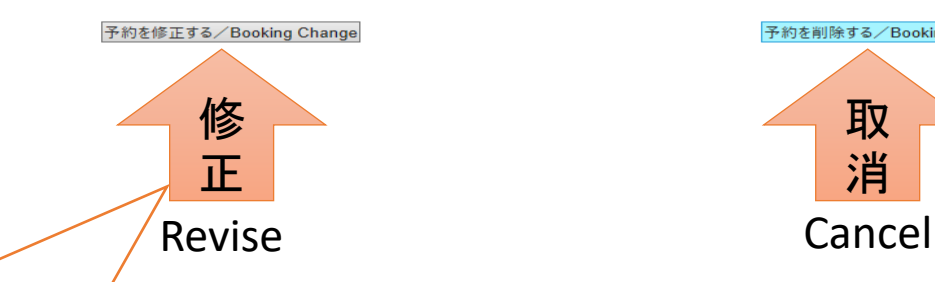

③内容に間違いがないかを確認し、クリック。

戻る/Back

Confirm all the contents and click "Revise" or "Cancel".

取 消

**E PAGE TOP** 

https://www.nmcp.jp/main.php

課題とコメントの修正が可能です。 時間の修正は時間制装置のみ操作可能です。 予約日の変更およびセッション制装置の予約変更は、 予約の取り直しをお願いします。 You can modify your subject and comments. Only an hourly-basis equipment can be operated to modify the time. If you wish to change your reservation date or a reservation for a session-based equipment, please reschedule your reservation.

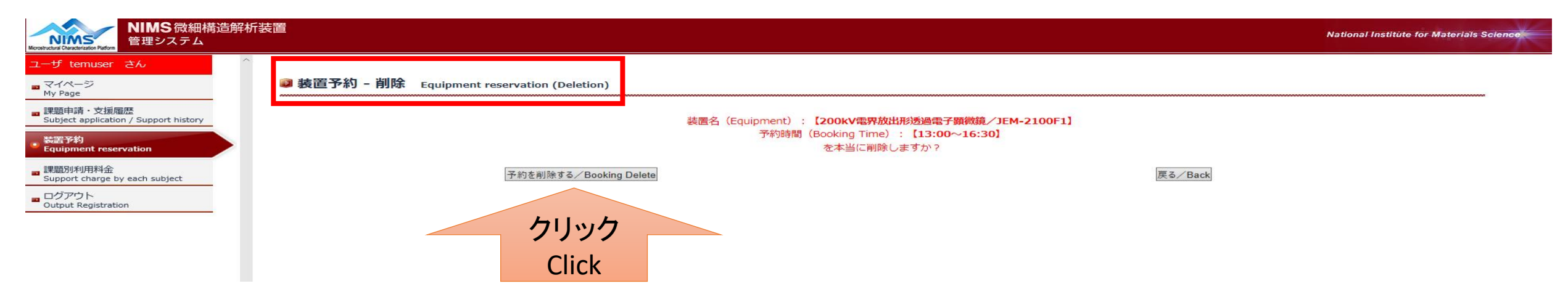

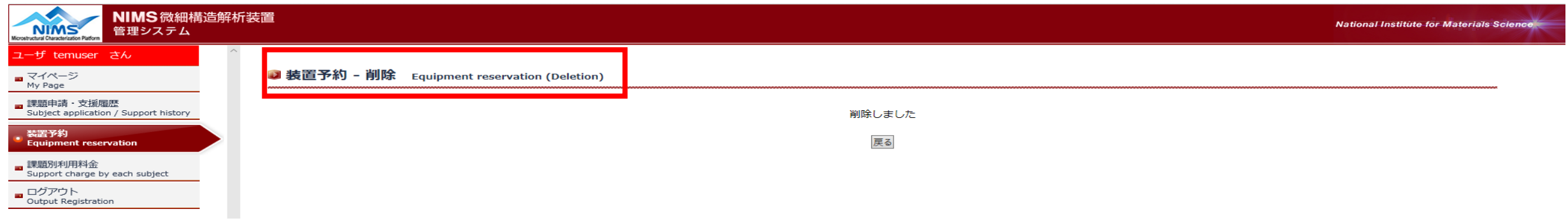

### **この画面になれば取消は完了です。**

- **This page means "Cancellation Completed".**
- 注:予約者本人によるキャンセル・変更は予約日の前日まで可能です。(※)
	- 予約日当日のキャンセル・変更は各サイトスタッフと電子顕微鏡ユニット事務局(tem@nims.go.jp)にご連絡をお願いいたします。 使用開始時間の24時間前までのキャンセルは課金されませんが、それ以降のキャンセルは課金される場合がありますのでご了承下さい。 ※予約前日までキャンセル可能ではありますが、装置の利用効率化のため、予定が分かり次第、早めにキャンセルくださいますようご協力をお願いいたします。
- Note: Users can cancel or reschedule their reservations up to one day prior to the reservation date.  $(\cdot \times)$ 
	- Please contact the person in charge and Electron Microscopy Unit office(tem@nims.go.jp) for cancellations or changes on the day of your reservation.
	- Cancellations made up to 24 hours prior to the start of use will not be charged, but cancellations made after that time may be charged.
	- ※Although it is possible to cancel up to the day before the reservation, we ask for your cooperation in canceling as soon as you know your plans in order to make efficient use of the equipment.

## 利用料金について The Support Charge

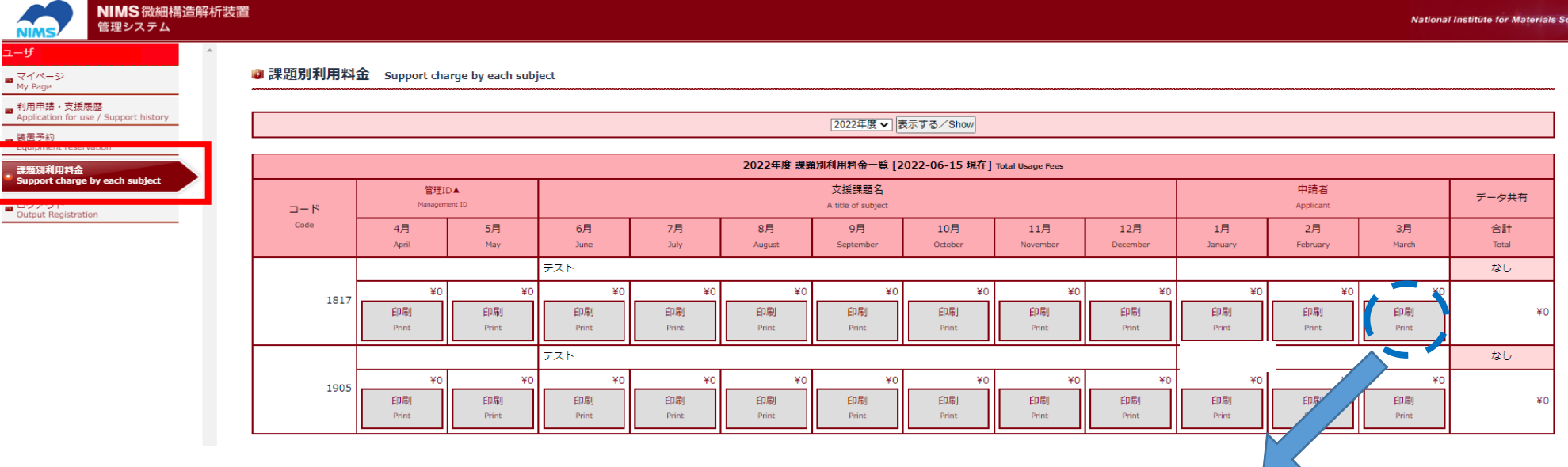

このページで月ごとおよび年度合計の利用料金を見ることが出 来ます。「印刷」をクリックすると利用明細書が表示されます。 ※NOF利用、内部利用「SpectraUltra アドバンス利用」および 「JEM-ARM300F アドバンス利用」の料金計算には対応してお りません。

You can see the your monthly and yearly total charges on this page. If you click the print button, you can view the statement. ※Fee calculations for NOF use and internal use 「 SpectraUltra Advance use 」 and 「JEM-ARM300F Advance use」 are not supported.

2017年度3月 電子顕微調ステーション 利用鴨

|                                                         |              | <b>湖川</b> |    |           |              |     |  |   |   |
|---------------------------------------------------------|--------------|-----------|----|-----------|--------------|-----|--|---|---|
|                                                         | 強認 www.mouge |           |    |           |              |     |  |   |   |
|                                                         | 職員           |           |    |           |              | 職)  |  |   |   |
|                                                         | 照题           |           |    |           |              | 取-1 |  |   |   |
|                                                         | 縮略 略形        |           |    | <b>秘秘</b> |              |     |  |   |   |
|                                                         | BAC-FR LUB   |           |    | 脚腿柳       |              |     |  |   |   |
|                                                         | <b>孫明</b>    |           |    |           | <b>预期 神秘</b> |     |  |   |   |
|                                                         |              |           |    |           |              |     |  |   |   |
| 棚                                                       | 誘雅           |           | 職則 | 繊         |              | 服   |  | 職 | 盼 |
| 服務                                                      | 图板           |           |    | 35 RANGE  |              | 酅   |  | 璭 |   |
|                                                         |              |           |    |           |              |     |  |   |   |
| 誠鹽                                                      |              |           |    |           | 3,500円       |     |  |   |   |
| the company of the second company of the company of the |              |           |    |           |              |     |  |   |   |

2941 \$25,841 (1) 12 \$4 \$61 \$1 \$5 \$2 \$1 \$1 相輪のお別の船は、組織地位はすので、2話ください la dan asust hiki til la david her var åkinstel ladet rakla scan faction acteud finds, costantius tot doubl'he righted se